# Snívajú používatelia o mobilných androidoch?

platforma pre mobilné aplikácie

Róbert Novotný robert.novotny@upjs.sk 17. 2. 2014

#### Prečo mobilné aplikácie?

dotykový displej + telefón + fotoaparát + GPS

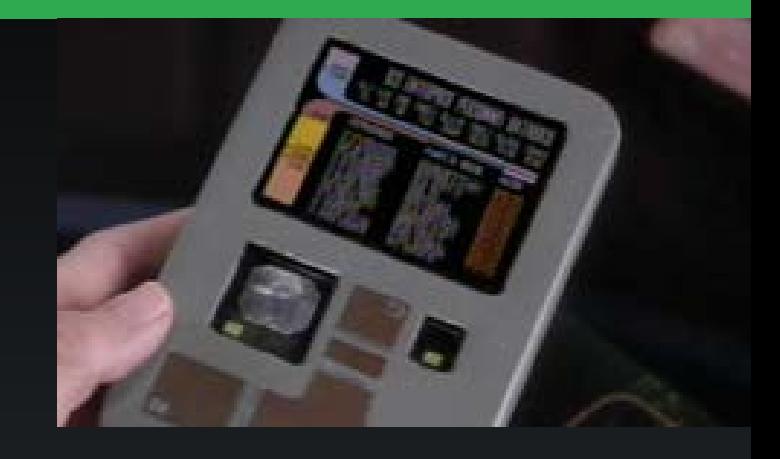

# + lacný a rýchly mobilný net + veľký výkon

## 1,4 miliárd používateľov smartfonov

#### Explózia nápadov

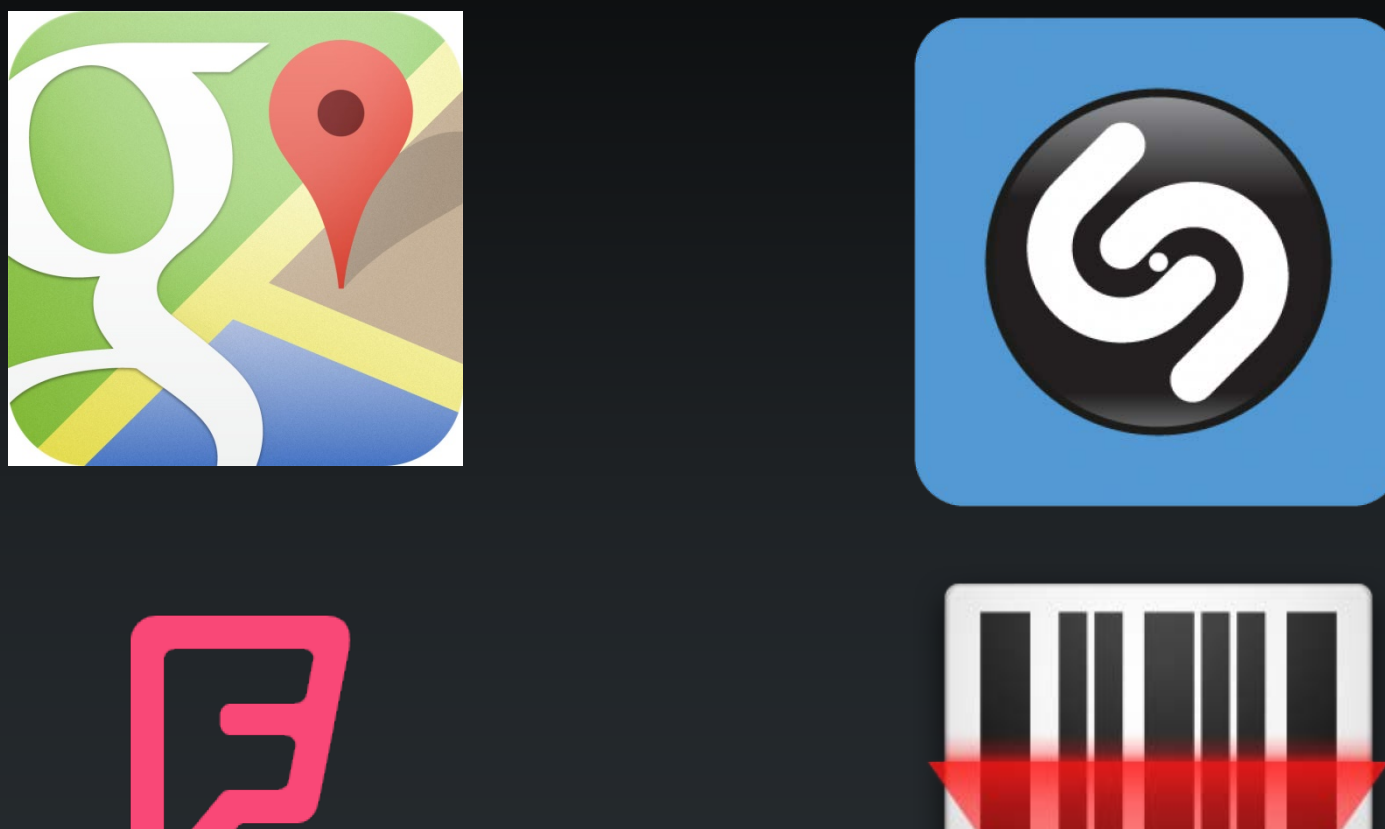

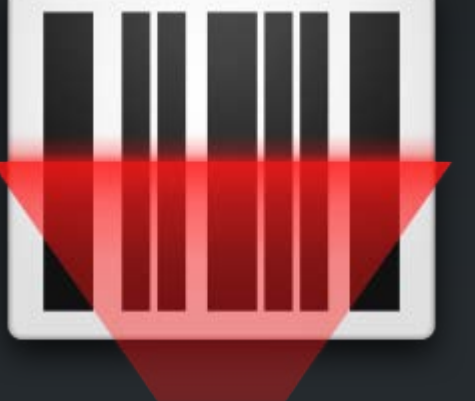

#### Marketingový podiel [dáta IDC]

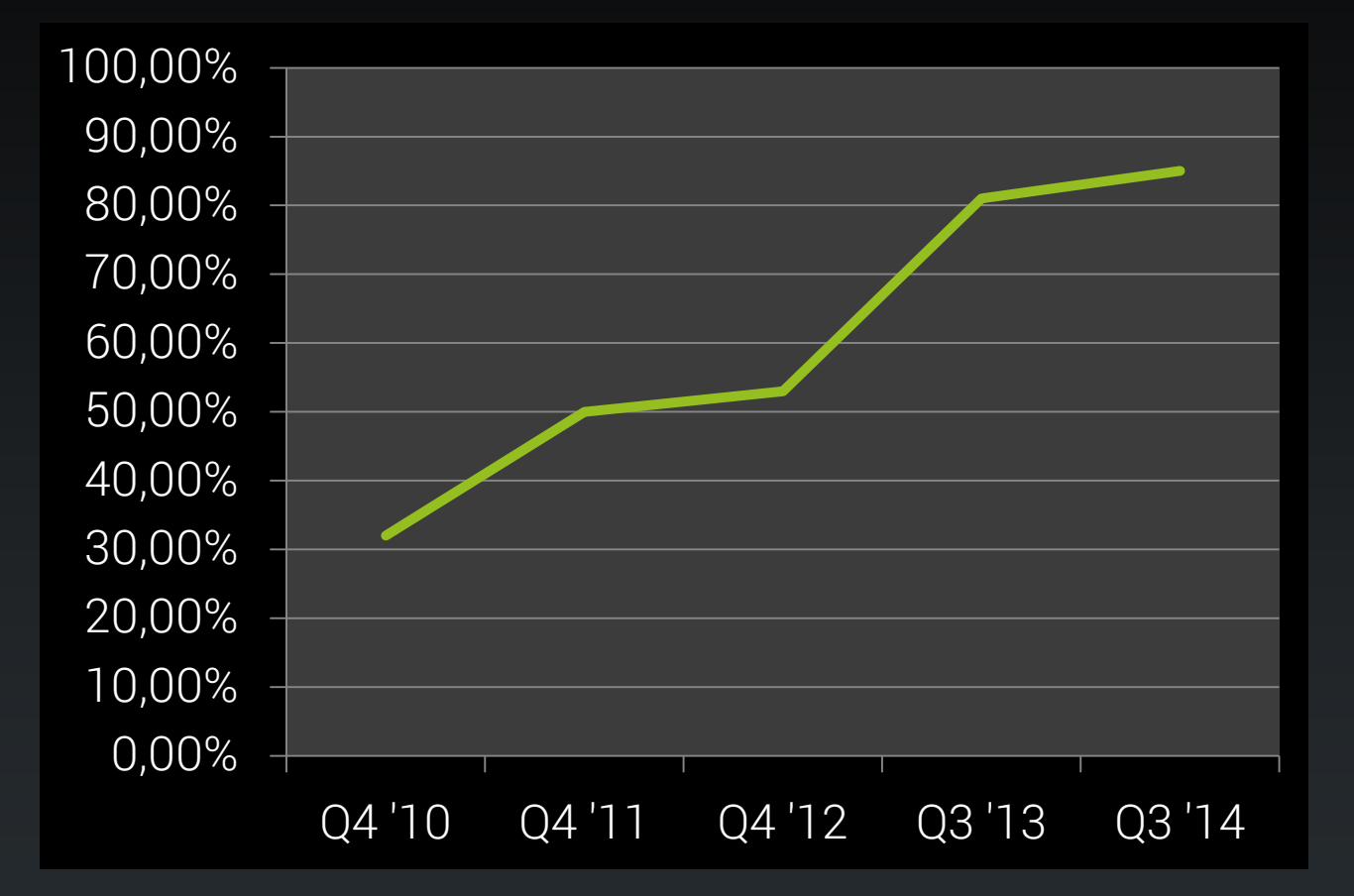

Apple: 12%, Windows Phone: 3%, Blackberry: 0,5%

#### Stručná história Androidu

- november 2007: Open Handset **Alliance** 
	- operátori + výrobcovia HW + SW spoločnosti + marketéri
- september 2008: Android 1.0: – HTC Dream
- november 2014: Android 5.0

# odlišných zariadení

# Prečo je Android úspešný?

- otvorenosť
	- otvorená platforma: Linux + Java
	- open-source
- množstvo zariadení
	- vyše výrobcov
	- pestrá paleta hardvérových možností
- ľahký vývoj
	- súvis s otvorenou platformou
	- rozumné nástroje
- trh aplikácií
	- Android Market (október 2012: 700k aplikácií)

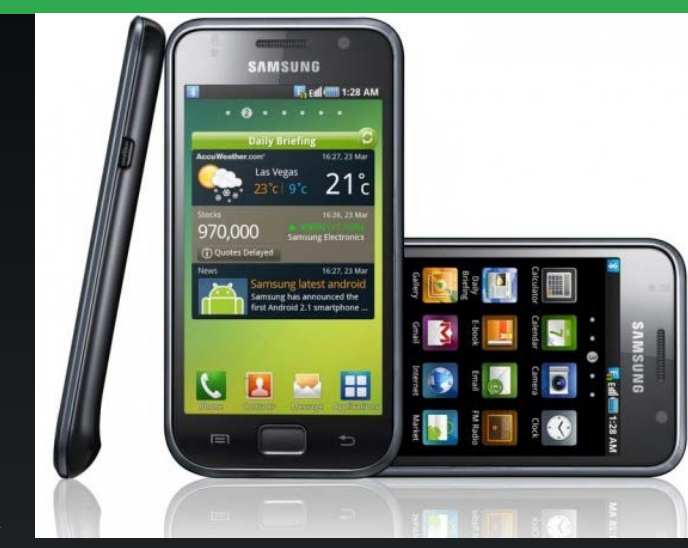

#### Bežné zariadenie: Samsung Galaxy S3 [240€]

- CPU: 1.4 GHz Quad-Core Cortex-A9 – architektúra ARM (RISC, 32-bit)
- RAM: 1 GB
- Úložisko: 16 GB + microSD
- Displej: 4.8", 720 x 1280 px
- fotoaparát 8 Mpx, GPS, Bluetooth, WiFi, MicroUSB, FM rádio, NFC...

![](_page_8_Picture_68.jpeg)

# Čo treba na vývoj?

![](_page_9_Figure_1.jpeg)

## Android SDK

- multiplatformné
	- Windows, Linux, MacOS
- bezplatné
	- publikovanie na Google Play: jednorazových 25€
	- nie je nutné pri vzdelávaní

# Vyvíjame v Jave

- syntax na úrovni JDK 1.5 [2005] – KitKat+: JDK 7
- dostupné takmer všetky známe triedy
- v mobile sa spúšťa na virtuálnom stroji
- v testoch sa spúšťa v emulátore

## Dalvik / ART

- bežná Java aplikácia: na Java VM
- Android aplikácia: na Dalvik / na ARTe
- virtuálny stroj optimalizovaný
	- slabšie CPU
	- menej RAM
	- obmedzená batéria
	- úplne iná architektúra než Java VM

# Evolúcia platformy

- s každou verziou Androidu bohatšia platforma
	- 2.0: multi-touch
	- 2.2: Flash, WiFi hotspot/tethering
	- 2.3: Clipboard
	- ...
	- 4.4: krokomer, infračervené ovládanie...
	- 5.0: nový dizajn, optimalizácia...
- vývojár sa rozhodne
	- ktorú minimálnu verziu bude podporovať
	- voči ktorej verzii platformy bude kompilovať

#### API Levels

- nezávislé platformy v rámci SDK
	- podobne ako existujú verzie Java Development Kitov
	- obvykle vyvíjame pre jednu konkrétnu platformu
- garantujú dostupný hardvér
	- Android 2.3:
		- nutné: 2 MPx fotoaparát
		- predpokladaný: autofokus
		- voliteľné: pevné ohnisko, blesk

#### Kompromis: novinky vs kompatibilita

#### • vývojár sa rozhodne – ktorú minimálnu verziu bude podporovať – voči ktorej verzii platformy bude kompilovať

![](_page_15_Figure_2.jpeg)

## Pohľad do útrob Androida

![](_page_16_Figure_1.jpeg)

# Vytvárame nový projekt

- 1. stiahneme Android Studio
- 2. nainštalujeme
- 3. vytvoríme nový projekt

# Čo vypadne z generátora

![](_page_18_Figure_1.jpeg)

## Manifest: AndroidManifest.xml

DEL.

FUTURISMO

Pubblicato dal "FIGARO , di Parigi il 20 Febbraio 1909)

heta la notte - i miei amici ed io - sorto lampado di mosc

```
<?xml version="1.0" encoding="utf-8"?>
<manifest xmlns:android="http://schemas.android.com/apk/res/android"
       package="sk.upjs.ics.ereses"
       android:versionCode="1" android:versionName="1.0">
```
![](_page_19_Picture_2.jpeg)

- hlavný konfiguračný súbor pre aplikáciu
- definuje jednotlivé komponenty aplikácie
- určuje konfiguračné nastavenia
- špecifikuje oprávnenia aplikácie

# Reťazce: globalizáciou k lokalizácii

```
<?xml version="1.0" encoding="utf-8"?>
<resources>
     <string name="hello">Hello World, MainActivity!</string>
     <string name="app_name">Ereses</string>
</resources>
```
- všetky reťazce sú zhromaždené do súboru strings.xml
- umožňuje to efektívnejšie uloženie
- podporuje to internacionalizáciu a lokalizáciu
- · možno sa na ne odkázať v manifesti i v kóde

![](_page_20_Picture_6.jpeg)

## Reťazce v manifeste

```
<?xml version="1.0" encoding="utf-8"?>
<manifest 
xmlns:android="http://schemas.android.com/apk/res/android"
       package="sk.upjs.ics.ereses"
       android:versionCode="1" android:versionName="1.0">
     <application android:icon="@drawable/icon" 
                   android:label="@string/app_name">
         <activity android:name=".MainActivity"
                   android: label="@string/app_name">
...
                                                       referencia 
                                                       položky v 
                                                       strings.xml
```

```
<?xml version="1.0" encoding="utf-8"?>
<resources>
    <string name="hello">Hello World, MainActivity!</string>
    <string name="app_name">Ereses</string>
</resources> strings.xml
```
## Ostatné prostriedky v manifeste

```
<?xml version="1.0" encoding="utf-8"?>
<manifest 
xmlns:android="http://schemas.android.com/apk/res/android"
       package="sk.upjs.ics.ereses"
       android:versionCode="1" android:versionName="1.0">
     <application android:icon="@drawable/icon" 
                   android:label="@string/app_name">
         <activity android:name=".MainActivity"
                   android: label="@string/app_name"
                                                           app
...
                                                            \blacksquare manifests
                                                           \Box java
• @drawable/icon: odkaz na súbor v 
                                                           E res
   adresári res/drawable
                                                             andrawable
                                                             allayout
• súbory sú stavané na rozličné 
                                                             D menu
                                                             mipmap
   rozlíšenia a DPI obrazovky
```
**C** Gradle Scripts

a values

# Komponenty aplikácie: aktivity

- reprezentuje jednu ,,obrazovku" s používateľským rozhraním
- v kóde: objekt, ktorého trieda dedí od Activity

![](_page_23_Picture_3.jpeg)

![](_page_23_Picture_4.jpeg)

Stephen Bird @\_mrbirdman\_ Let's just draw blue lines between everything and call it conversation enhancements.

#### 2 more replies

![](_page_23_Picture_7.jpeg)

Roy @arrow2theknee 7m @\_mrbirdman\_ @RobStemen does it on the web version also

![](_page_23_Picture_9.jpeg)

Stephen Bird @\_mrbirdman\_ 6m @arrow2theknee @RobStemen blue lines. #iknowyouwantit

![](_page_23_Picture_11.jpeg)

**Bob Patterson @bobpatters** 9m Just going to repost this for everyone that is posting about twerk and the OED. slate.com/blogs/browbeat...

![](_page_23_Picture_13.jpeg)

![](_page_23_Picture_14.jpeg)

![](_page_23_Picture_15.jpeg)

 $13m$ 

#### Manifest: AndroidManifest.xml

```
package sk.upjs.ics.ereses;
```

```
import android.app.Activity;
import android.os.Bundle;
```
spustené po prvom vytvorení aktivity

```
public class MainActivity extends Activity {
     @Override
     public void onCreate(Bundle savedInstanceState) {
         super.onCreate(savedInstanceState);
         setContentView(R.layout.main);
     }
}
```
- aktivita reaguje na udalosti životného cyklu
- prekrýva príslušné metódy a vykonáva kód

# Ako definovať layout aktivít?

- zariadenia môžu mať pestrú paletu displejov
	- rozličné rozlíšenia
	- rozličné DPI
	- rozličná orientácia
- osvedčili sa layout managery
	- rozličný spôsob, ako dynamicky ukladať komponenty na stránku
- deklarácia pomocou XML!

![](_page_25_Picture_8.jpeg)

![](_page_25_Picture_9.jpeg)

# Manifest: layout/main.xml

```
<?xml version="1.0" encoding="utf-8"?>
<LinearLayout
xmlns:android="http://schemas.android.com/apk/res/android"
     android:orientation="vertical"
    android: layout width="fill parent"
     android:layout_height="fill_parent"
\rightarrow <TextView 
     android:layout_width="fill_parent" 
    android: layout_height="wrap_content"
     android:text="@string/hello"
    />
</LinearLayout>
                                                      LinearLayout
                                                       (vertikálny)
                                                   komponenty ukladá 
                                                        pod seba
                                                     textové poličko
```
- definujeme škatule obsahujúce škatule
- layout špecifikuje konkrétny spôsob ukladania komponentov

# Použitie layoutu v aktivite

```
package sk.upjs.ics.ereses;
```

```
import android.app.Activity;
import android.os.Bundle;
```
}

```
public class MainActivity extends Activity {
     @Override
     public void onCreate(Bundle savedInstanceState) {
         super.onCreate(savedInstanceState);
         setContentView(R.layout.main);
     }
```
• layout aktivity sa prevezme z layout/main.xml

# Výsledok snaženia, verzia 0.0.1

![](_page_28_Picture_4.jpeg)

## Vylepšenie: dodajme Button

![](_page_29_Picture_54.jpeg)

```
<?xml version="1.0" encoding="utf-8"?>
<resources>
   <string name="button_title">Reload</string>
</resources>
```
strings.xml

- komponent označme idenfikátorom
- vieme sa naň odkázať v kóde

## Dodajme button a aktivizujme ho

```
Button button = (Button) findViewById(R.id.listView);
button.setOnClickListener(new OnClickListener() {
   @Override
   public void onClick(View v) {
     Toast.makeText(MainActivity.this, 
                     "Click!", 
                    Toast.LENGTH_LONG).show();
 }
});
```
- findViewById(): nachádza komponent z layout.xml podľa ID
- každému komponentu prislúcha klasická trieda

## Dodajme button a aktivizujme ho

![](_page_31_Figure_1.jpeg)

- GUI framework je udalostne orientovaný
- klasické filozofie známe zo Swingu
- · tlačidlu priradíme poslucháča, ktorý bude zavolaný v prípade vyvolania udalosti

# Čo s hotovou aplikáciou?

- zabaliť!
	- aplikácie sa distribuujú vo formáte APK
- podpísať!
	- kvôli bezpečnosti, na testovanie možno použiť aj selfsigned certifikát
- vyhodiť na Google Play
	- buď ako free alebo ako platenú

![](_page_32_Picture_7.jpeg)

![](_page_33_Picture_0.jpeg)

![](_page_33_Picture_1.jpeg)